## ClinicalTrials.gov Results Reporting Quick Guide

#### Before you begin:

Use <u>flow chart</u> to determine results reporting is required for your study. In general, FDA regulated Applicable Clinical Trials (ACTs) and NIH founded clinical trials require results reporting

#### Penalties for responsible party (PI) who failed to submit results:

- Civil monetary penalty (\$12,103) per day, per trial for ACTs (FDAAA Civil Money Penalties)
- Withholding NIH funding

#### Instruction:

This quick guide supplements <u>ClinicalTrials.gov online help</u>. Take a few minutes to familiarize yourself with this document, which summarizes requirements and gives results reporting tips.

- Keep this guide open while you enter information in each section of the results
- Results for the primary outcome measure(s) are due within 12 months of the Primary Completion Date
- All remaining results are due within 12 months of the Study Completion Date
- Enter results in the Results Section

#### Tips for Success:

- 1. Initiate results reporting 3-4 months before the due date because
  - o results reporting may take up to **50** hours (depending on the complexities of the trial)
  - o average ct.gov review cycle may take up to **30** day
- 2. PI or Biostatistician to do results reporting as it requires basic biostatistical knowledge and involves summarizing raw data, deriving outcome measures, choosing appropriate unit, type and statistical dispersion for the outcome measures
- 3. Add biostatistician in the Access List to help with results reporting, if available

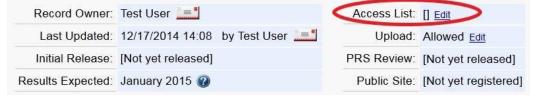

4. Use resources in the Protocol Registration and Results System (PRS)

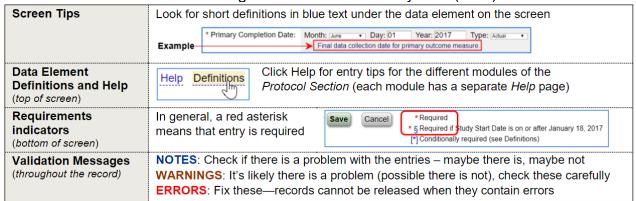

4

 Always complete the ClinicalTrials.gov submission cycle Records can "get stuck" if the responsible party (PI) does not take the steps to **Approve** and **Release**

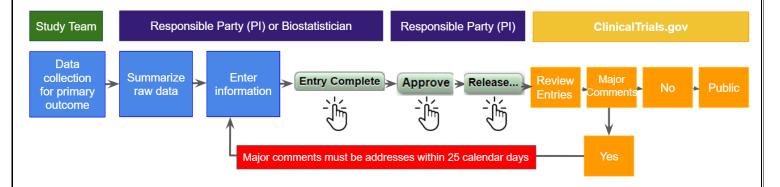

## Before You Begin Entering Results

Look for examples at <a href="https://clinicaltrials.gov/ct2/search/advanced">https://clinicaltrials.gov/ct2/search/advanced</a>
 (Highly recommended for anyone reporting results for the first time!)

Search a study similar to yours with results submitted and accepted by ClinicalTrials.gov

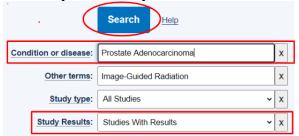

Get familiar with creating tabular format: columns and rows: Results must be entered in tables; written results/conclusions are not allowed

- Table columns are populated by arms/comparison groups
- Table rows are populated by parameters and categories

#### You can see sample records with results information here.

- 2. Gather <u>summary data</u> with appropriate <u>statistical dispersion</u>
  - (e.g., mean with standard deviation, median with interquartile range, etc.) for:
    - a. baseline characteristics (e.g., age, sex, race)
    - b. pre-specified outcomes
    - c. adverse events

If they are not available, ask PI/Biostatistician

#### Getting Started:

Step 1: Log into PRS at https://register.clinicaltrials.gov

Organization: UTexasSouthwestern

Don't have an account? email at ctgov@utsouthwestern.edu

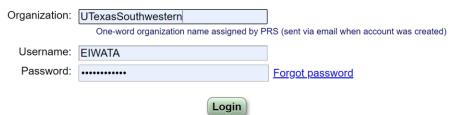

**Step 2**: Review Protocol Section before you being results reporting

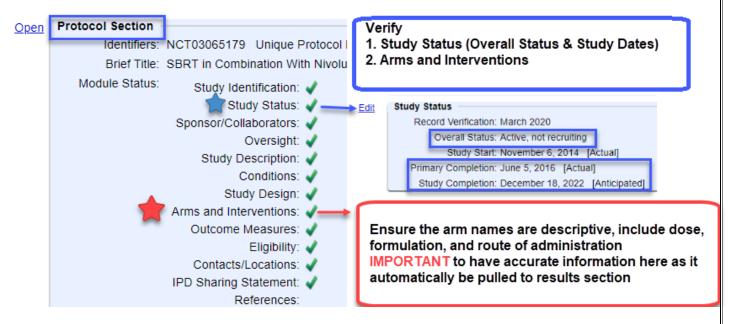

Step 3: Upload Protocol, Statistical Analysis Plan and Informed Consent Form IMPORTANT: MUST be PDF/A format with a cover page including official title, NCT# and document date, otherwise you will NOT pass CT.gov PRS review

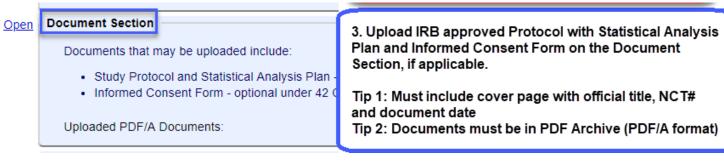

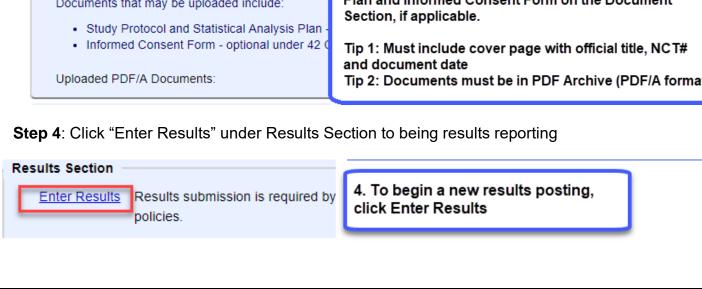

# Results Entry

This section follows the order of the 6 modules of the Results Reporting Section of the study record

Open Module Status: Participant Flow:
Baseline Characteristics:
Outcome Measures:
Adverse Events:
Certain Agreements:
Limitations and Caveats:
Results Point of Contact:

## Module 1 Participant Flow Section (required section)

#### Tips

- Watch NIH's Video Tutorial <a href="https://prsinfo.clinicaltrials.gov/webinars/module5/index.html">https://prsinfo.clinicaltrials.gov/webinars/module5/index.html</a>
- Get your Consort Flow Diagram (Figure 1 in the manuscript), if available.
- This module documents the "flow" of participants through different stages of the study. At minimum, you need to report
  - Enrolled (# participants consented and determined eligible)
  - Started (# participants assigned to a study arm)
  - Completed (# participants at the end of the period)

#### Step 1: Click "Edit"

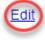

## Participant Flow

Information is required

**Step 2**: Define the Arms/Groups, copy it from Protocol Section (recommended) or create New. Ensure the arm names are descriptive, include dose, formulation, and route of administration:

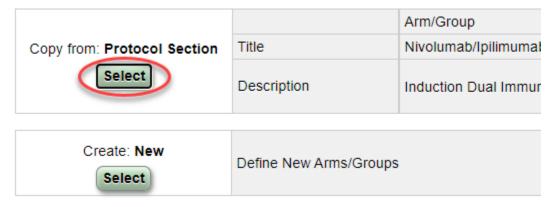

4

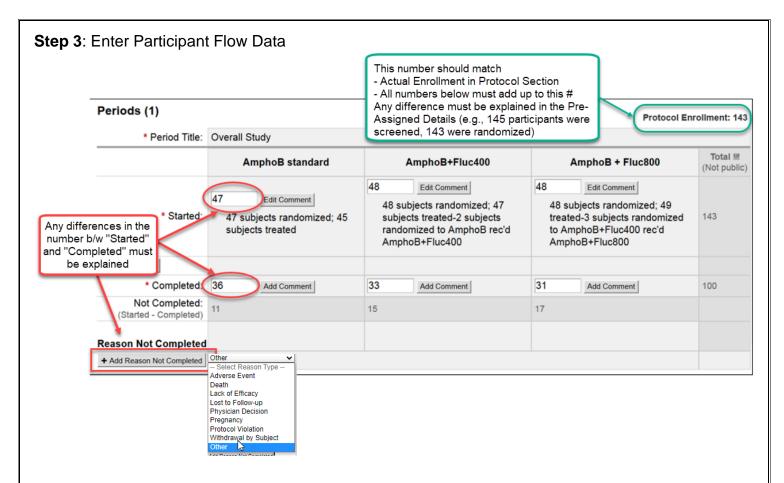

## Module 2 Baseline Characteristics (required section)

#### Tips

- Watch NIH's Video Tutorial <a href="https://prsinfo.clinicaltrials.gov/webinars/module6/index.html">https://prsinfo.clinicaltrials.gov/webinars/module6/index.html</a>
- Data must be presented per arm and for all patients who started the study
- Arm titles/description should be consistent with other sections
- Overall number of Baseline Participants should match the number of participants started (from Participant Flow)

Step 1: Click "Edit"

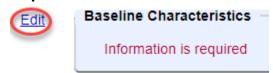

**Step 2**: Copy the arms/groups information from Protocol Section or Participant Flow Section, or create new groups

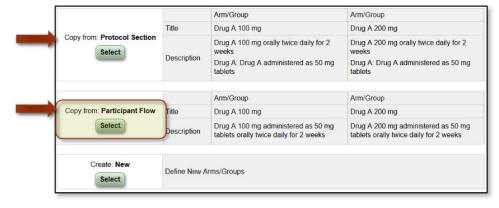

Step 3: Verify the Arm/Group information and edit if necessary, then click "Save"

| Edit Baseline Arms/Groups  |                                                                                     |                                                                          |  |  |  |  |
|----------------------------|-------------------------------------------------------------------------------------|--------------------------------------------------------------------------|--|--|--|--|
|                            | + Add Arm/Group Help Definitions                                                    |                                                                          |  |  |  |  |
| * Arm/Group Title:         | Drug A 100mg                                                                        | Drug B 200 mg                                                            |  |  |  |  |
| * § Arm/Group Description: | Characters remaining: 954  Drug A 100 mg orally twice daily for 3 months            | Characters remaining: 954  Drug B 200 mg orally twice daily for 3 months |  |  |  |  |
|                            |                                                                                     |                                                                          |  |  |  |  |
|                            |                                                                                     |                                                                          |  |  |  |  |
|                            |                                                                                     |                                                                          |  |  |  |  |
|                            |                                                                                     |                                                                          |  |  |  |  |
|                            | × Dorlete Move ▶                                                                    | ▼ Delete                                                                 |  |  |  |  |
| Save Cancel                | * Required  * & Required if Primary Completion Date is on or after January 18, 2017 |                                                                          |  |  |  |  |

Step 4: Add baseline measures and click "Save"

Minimum: age and gender must be reported

- Age (select one)
  - Age reported as continuous (e.g., mean [Standard Deviation]) or
  - Age reported as categorical (e.g., <18 years, >=18-64 years, >=65 years)
- Gender
  - o Generally given as biologically female, male
  - Can be customized (e.g., female, make, transgender [F-M], transgender)

Optional: other demographics and baseline characteristics you wish to report

- Race
- Ethnicity
- Region of enrollment
- Study specific baseline characteristics

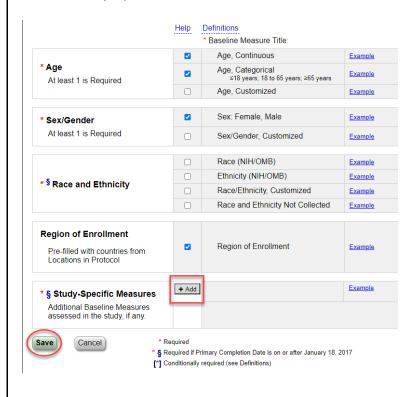

# Step 5: Click "Edit" and begin data entry

|                | ERROR : A Race or E                                                                             | thnicity Base              | eline Measure has not been entered. |                                     |                      |
|----------------|-------------------------------------------------------------------------------------------------|----------------------------|-------------------------------------|-------------------------------------|----------------------|
| Edit           | Arm/Group Title  Arm/Group Description                                                          |                            | Drug A 100mg                        | Drug B 200 mg                       | Total                |
|                |                                                                                                 |                            | Drug A 100 mg orally twice daily fo | Drug B 200 mg orally twice daily fo |                      |
| Edit           |                                                                                                 |                            |                                     |                                     | unknown              |
|                |                                                                                                 |                            |                                     |                                     |                      |
| <u>Edit</u>    | Age, Categorical<br>Measure Type: Count of<br>Participants<br>Unit of measure:<br>participants  | Number<br>Analyzed         | participants                        | participants                        | unknown participants |
|                |                                                                                                 | <=18 years                 |                                     |                                     | unknown              |
|                |                                                                                                 | Between 18<br>and 65 years |                                     |                                     | unknown              |
|                |                                                                                                 | >=65 years                 |                                     |                                     | unknown              |
| Edit<br>Delete | Age, Continuous<br>Baseline Measure<br>information is<br>required.                              |                            |                                     |                                     |                      |
|                | Unit of measure:                                                                                |                            |                                     |                                     |                      |
| Edit<br>Delete | Sex: Female, Male<br>Measure Type: Count of<br>Participants<br>Unit of measure:<br>participants | Number<br>Analyzed         | participants                        | participants                        | unknown participants |
|                |                                                                                                 | Female                     |                                     |                                     | unknown              |
|                |                                                                                                 | Male                       |                                     |                                     | unknown              |
| Edit<br>Delete | Region of Enrollment<br>Baseline Measure<br>information is<br>required.                         |                            |                                     |                                     |                      |
|                | Measure Type: Number                                                                            |                            |                                     |                                     |                      |
|                | Unit of measure:<br>participants                                                                |                            |                                     |                                     |                      |
|                | United States                                                                                   |                            |                                     |                                     |                      |
| Edit<br>Delote | BP<br>Baseline Measure<br>information is<br>required.                                           |                            |                                     |                                     |                      |
|                | Unit of measure:                                                                                |                            |                                     |                                     |                      |

#### Baseline Characteristics Table Example

| Edit           | Arm/Group Title                                                   |                            | Drug A                                |        | Drug B                                |        | Total             |        |
|----------------|-------------------------------------------------------------------|----------------------------|---------------------------------------|--------|---------------------------------------|--------|-------------------|--------|
|                | ▶ Arm/Group Description                                           |                            | Patients will received initial tran   |        | Patients will receive oral misopros   |        |                   |        |
| Edit           | Overall Number of Baselin                                         | e Participants             | 1117                                  |        | 1110                                  |        | 2227              |        |
|                | ▶ Baseline Analysis Populati                                      | ion Description            |                                       |        |                                       |        |                   |        |
| Edit           | Age, Continuous<br>Mean (Standard Deviation)                      | Number<br>Analyzed         | 1117 participants                     |        | 1110 participants                     |        | 2227 participants |        |
| Delete         | Unit of measure: years                                            |                            |                                       |        |                                       |        |                   |        |
|                | ,,,,,,,,,,,,,,,,,,,,,,,,,,,,,,,,,,,,,,,                           |                            | 26.8 (6.6)                            |        | 26.6 (6.7)                            |        | 26.7 (6.6)        |        |
| Edit           | Sex: Female, Male<br>Measure Type: Count of Participants          | Number<br>Analyzed         | 1117 participants                     |        | 1110 participants                     |        | 2227 participants |        |
| Delete         | Unit of measure: participants                                     |                            |                                       |        |                                       |        |                   |        |
|                | Ont of measure, participants                                      | Female                     | 1117                                  | 100%   | 1110                                  | 100%   | 2227              | 100%   |
|                |                                                                   | Male                       | 0                                     | 0%     | 0                                     | 0%     | 0                 | 0%     |
| Edit           | Race/Ethnicity, Customized<br>Measure Type: Count of Participants | Number<br>Analyzed         | 1117 participants                     |        | 1110 participants                     |        | 2227 participants |        |
| Delete         | Unit of measure: participants                                     |                            |                                       |        |                                       |        |                   |        |
|                | Black, non-Hispanic                                               |                            | 192                                   | 17.19% | 186                                   | 16.76% | 378               | 16.97% |
|                | White, non-Hispanic                                               |                            | 41                                    | 3.67%  | 40                                    | 3.6%   | 81                | 3.64%  |
|                | Hispanic                                                          |                            | 840                                   | 75.2%  | 860                                   | 77.48% | 1700              | 76.34% |
|                | Other                                                             |                            | 44                                    | 3.94%  | 24                                    | 2.16%  | 68                | 3.05%  |
| <u>Edit</u>    | Region of Enrollment<br>Measure Type: Count of Participants       | Number<br>Analyzed         | 1117 participants                     |        | 1110 participants                     |        | 2227 participants |        |
| Delete         | Unit of measure: participants                                     |                            |                                       |        |                                       |        |                   |        |
|                | United States                                                     |                            | 1117                                  | 100%   | 1110                                  | 100%   | 2227              | 100%   |
| Edit<br>Delete | Parity  Measure Type: Count of Participants                       | Number<br>Analyzed         | 1117 participants                     |        | 1110 participants                     |        | 2227 participants |        |
| Delete         | Unit of measure: participants                                     |                            |                                       |        |                                       |        |                   |        |
|                |                                                                   | Parity = 0                 | 591                                   | 52.91% | 584                                   | 52.61% | 1175              | 52.76% |
|                |                                                                   | Parity = 1                 | 219                                   | 19.61% | 208                                   | 18.74% | 427               | 19.17% |
|                |                                                                   | Parity = 2<br>Parity = > 2 | 158                                   | 14.15% | 155                                   | 13.96% | 313               | 14.05% |
| Eur            | Bady man index (log/2)                                            | Number                     | 149                                   | 13.34% | 163                                   | 14.68% | 312               | 14.01% |
| <u>Edit</u>    | Body mass index (kg/m2)<br>Mean (Standard Deviation)              | Analyzed                   | 1117 participants                     |        | 1110 participants                     |        | 2227 participants |        |
| Delete         | Unit of measure: kg/m2                                            |                            | 29.7 (6.7)                            |        | 30.1 (7.2)                            |        | 29.9 (7.0)        |        |
| Edit           | Diabetes                                                          | Number                     | · · · · · · · · · · · · · · · · · · · |        | · · · · · · · · · · · · · · · · · · · |        |                   |        |
|                | Measure Type: Count of Participants                               | Analyzed                   | 1117 participants                     |        | 1110 participants                     |        | 2227 participants |        |
| Delete         | Unit of measure: participants                                     |                            |                                       |        |                                       |        |                   |        |
|                |                                                                   | None                       | 977                                   | 87.47% | 952                                   | 85.77% | 1929              | 86.62% |
|                |                                                                   | Gestational                | 99                                    | 8.86%  | 115                                   | 10.36% | 214               | 9.61%  |
|                |                                                                   | Pregestational             | 41                                    | 3.67%  | 43                                    | 3.87%  | 84                | 3.77%  |

## Module 3 Outcome Measures (required section)

#### Tips

- Watch NIH's Video Tutorial https://prsinfo.clinicaltrials.gov/webinars/module7/index.html
- Get PI/Biostatistician involve as this section requires basic statistical knowledge
- Get your summary data (e.g., Table 1, Table 2 of the manuscript)
- Data must be presented <u>per arm</u>
- Search the public site for examples <a href="https://clinicaltrials.gov/ct2/search/advanced">https://clinicaltrials.gov/ct2/search/advanced</a>
- Arm titles/description should be consistent with other sections
- Make sure **NO** placeholders within the data tables
- Statistical Analysis is optional!

Step 1: Click "Open" and begin data entry

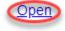

**Outcome Measures** 

Information is required

**Step 2**: Primary outcome/ secondary outcome were copied from the Protocol Section when the results were created. Click "Edit" to being entering data

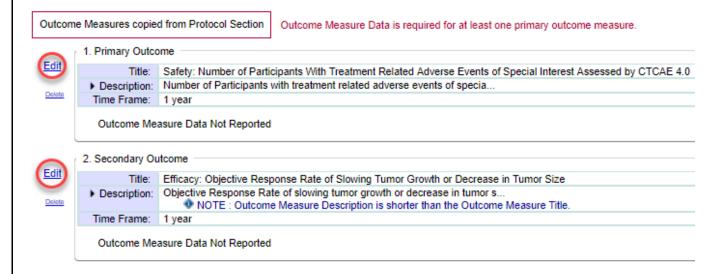

**Step 3**: Edit outcome measure title, description and time frame if necessary (see the list of example below). Click "Enter Outcome Measure Date"

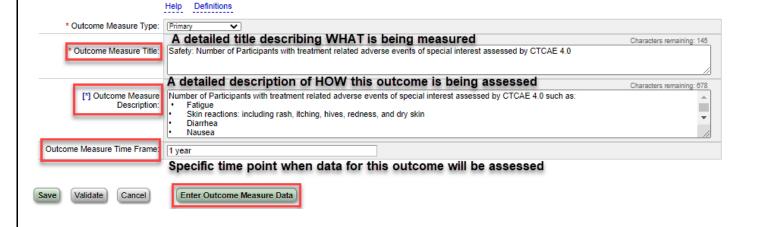

0

| Title       | Describe WHAT is being measure (parameter) and how (metric) and time points                                                                                                    |
|-------------|----------------------------------------------------------------------------------------------------|
|             | Examples:                                                                                                    |
|             | • Safety, as measured by number of subject with at least one adverse event as assessed by CTCAE v4.0                                                                                                    |
|             | Mean change from baseline in systolic blood pressure at 6 Months                                                                                                    |
|             | Mean change from baseline in pain scores on the Visual Analog Scale (VAS) at 6 weeks                                                                                                    |
|             | Mean change from baseline in lesion size at 24 months                                                                                                    |
|             | Biomarker, as measured by number of participants with XXXXX                                                                                                    |
|             | Maximum tolerated dose of Drug A in patients with breast cancer                                                                                                    |
|             | Number of hospitalizations at 24 months                                                                                                    |
| Description | Describe <b>HOW</b> each outcome measure, quantitative data, will be reported in detail. If scale will be used, include <u>full unabbreviated name of the scale</u> , what it measures, <u>range of possible scores</u> , and meaning of scores  Examples: |
|             | Lesion size in millimeters will be measured by ultrasound, at baseline and week 2                                                                                                    |
|             | The Hamilton Depression Rating Scale is used for rating the severity of depressive                                                                                                    |
|             | symptoms. Scores range from 0 to 50, with higher scores indicating greater severity of                                                                                                    |
|             | depression.                                                                                                    |
|             | • Scores are measure on a 100 mm VAS. The VAS ranges from 0 to 100 with 0 indicating no                                                                                                    |
|             | pain and higher scores indicating greater pain.                                                                                                    |
|             | • Number of participants who experience adverse events >= Grade 3, as defined by Common                                                                                                    |
|             | Terminology Criteria for Adverse Events by CTCAE v4.0                                                                                                    |
| Time Frame  | Describe <b>WHEN</b> or how long it will take to assess the outcome measure in a participant Examples:                                                                                                    |
|             | Week 12 (for single assessment)                                                                                                    |
|             | Day 1 post intervention                                                                                                    |
|             | Changes from baseline to 12 weeks (for change measures, 2 time points)                                                                                                    |
|             | Through end of study (for change measures, continues)                                                                                                    |
|             | • 0, 1, 2, 3, 4, 6, 8, 24 hours post-dose (for pharmacokinetic measure)                                                                                                    |
|             | From date of randomization until the date of first documented progression or date of death                                                                                                    |
|             | from any cause, whichever came first, up to 100 months (Time to event measure)                                                                                                    |

Step 4: Once ready, Click "Enter Outcome Measure Date"

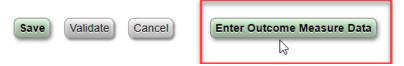

## Step 5: Enter the number analyzed in each group

If number of participants analyzed is less than number enrolled in each arm, then you must describe the difference in "Analysis Population Description" section. E.g., "Participants with available data were analyzed"

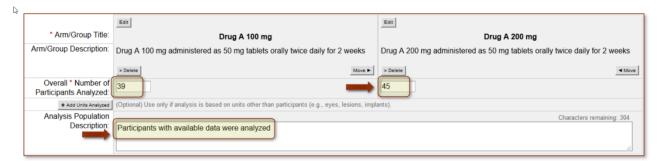

#### Step 6: Complete Outcome Measure Data Table

1. Enter the type of data for the outcome measure

#### **Outcome Measure Data Table**

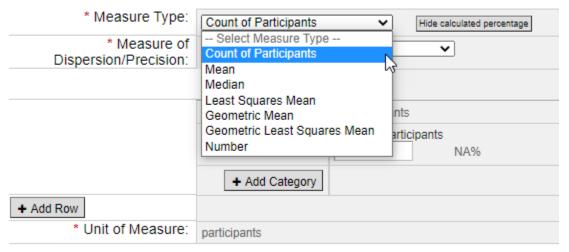

- 2. Enter the Measure of Dispersion/Precision used
- May chose "Not Applicable" if you chose "Number" or "Count of Participants" for Measure Type
- Continuous variable (e.g., mean, median) must report precision. In general, you would chose "Standard Deviation" for mean and "Inter-Quartile Range" or "Full Range" for median.
   If they are not available, consult with a Biostatistician.

#### Outcome Measure Data Table

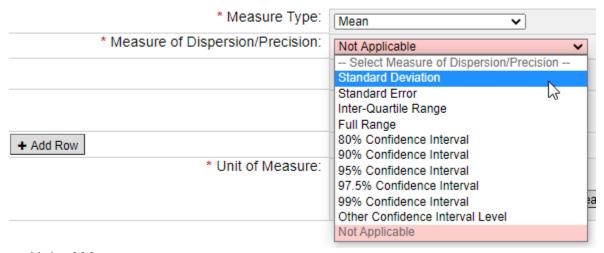

3. Enter Unit of Measure

Unit of measure is an explanation of what is quantified by the data (e.g., participants, mm Hg, years, hours, units on scale, score on scale, percentage of XXXX)

Example of outcome (hours of sleep) measure data table choosing **mean** for measure type

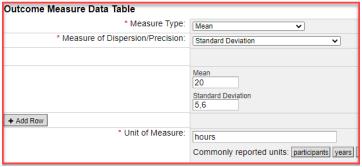

Example of outcome (hours of sleep) measure data table choosing median for measure type

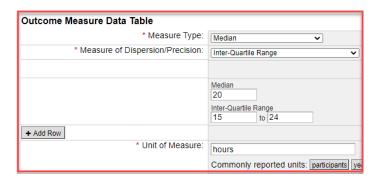

Once ready, Click "Validate" then "Save"

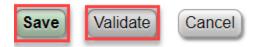

Step 7: Add Statistical Analysis (e.g., p-value, odds ratio, risk ratio, hazard ratio) (OPTIONAL)

1. Select "Add Statical Analysis"

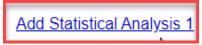

- 2. Complete Analysis Overview Section
  - Select what arms are included in the statistical test, and add detailes about the test as appropriate

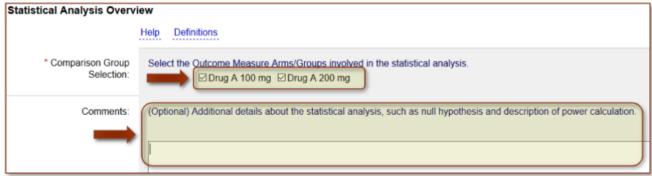

b. Select type of statistical test

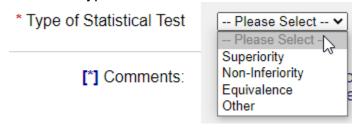

Superiority: It could be proving that the new drug is **better than the control**Non-inferiority: The new drug is at least **as good as the control**Equivalence: It could even be to confirm that the new drug is **equivalent** to the **control**Other: e.g., Single group or other descriptive analysis

- 3. Complete Statistical Test of Hypothesis Section
  - a. Report p-value and method if available

#### Statistical Test of Hypothesis

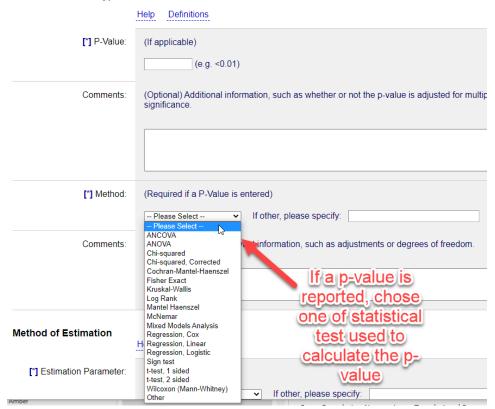

- 4. Complete Method of Estimation Section
  - a. Enter estimation parameter if available
  - b. Enter Estimated Value
  - c. Confidence interval
  - d. Parameter Dispersion Type and Dispersion Value

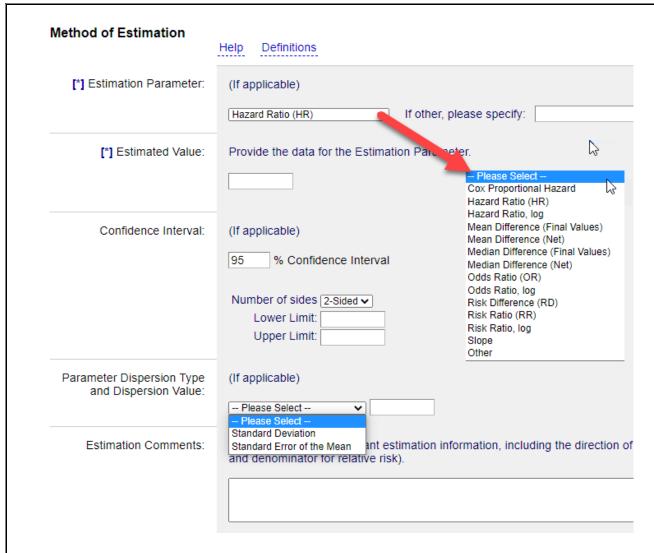

5. Complete Other Statistical Analysis Section (Optional)

## Module 4 Adverse Events (required section)

#### Tips

- Watch NIH's Video Tutorial <a href="https://prsinfo.clinicaltrials.gov/webinars/module8/index.html">https://prsinfo.clinicaltrials.gov/webinars/module8/index.html</a>
- Get your adverse events (AEs) data
- ALL AEs must be reported, regardless of whether they are attributed to intervention!
- Two AEs tables must be reported
  - Serious AEs
  - Other AEs
- Must report the number at risk and affected

**Step 1**: Click "Edit" and begin data entry

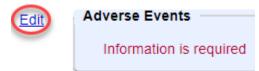

Step 2: Copy the arms/groups information from Protocol Section or Participant Flow Section, or create new groups

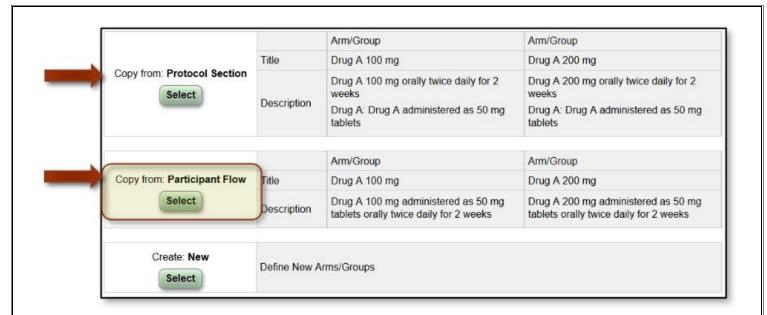

Step 3: Verify the Arm/Group information and edit if necessary, then click "Save"

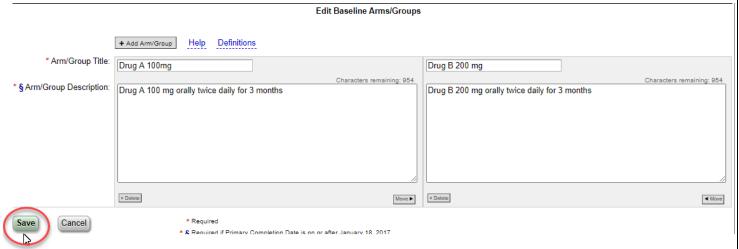

Step 4: Begin adverse events data entry by selecting "Edit"

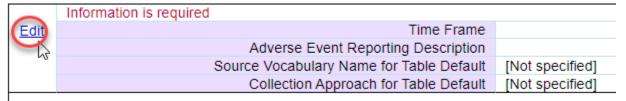

- Time Frame: Must be specific and indicate when adverse events were reported INCORRECT - "at study completion" CORRECT - "Weekly unitil end of study, an average of up to 1 year"
- 2. Adverse Event Reporting Description: Must indicate if there were any specific criteria/definitions used to report AEs. (e.g., *only serious adverse events were collected according to the study protocol*)
- 3. Source Vocabulary Name (Optional): Standard terminology, controlled vocabulary, or classification and version from which adverse event terms are drawn, if any (for example, SNOMED CT, MedDRA 10.0). Default value for Source Vocabulary Name to be applied to all adverse event terms entered in the "Serious Adverse Event" and "Other (Not Including Serious) Adverse Event" tables. If necessary, Source Vocabulary Name may also be specified for specific Adverse Event Terms.
- 4. Collection Approach: Choose one
  - i. Systematic Assessment: AEs were recorded in daily participant diaries

- ii. Non-systematic assessment: AEs were collected in response to spontaneous reports by participant
- 5. Total Number of Participants "At Risk"

**Step 5**: Select "Edit" in All Cause Mortality Section (Include death from **ANY** cause during the AE reporting time-frame)

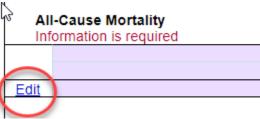

- Total Number Affected: overall number of participants, in each arm/group, who died due to any cause
- Total Number At Risk: must be the number of participants who are assigned to the arm.
  If there is discrepancy, must be explained within the "Adverse Event Reporting
  Description" INCORRECT "0"

Step 6: Select "Edit" in Serious Adverse Events

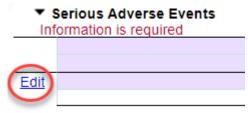

- Total Number Affected: overall number of participants affected by one or more Serious Adverse Events, for each arm/group.
- Total Number At Risk: must be the number of participants who are assigned to the arm.
  If there is discrepancy, must be explained within the "Adverse Event Reporting
  Description" INCORRECT "0"

Step 7: Select "Edit" in Other (Not including Serious) Adverse Events

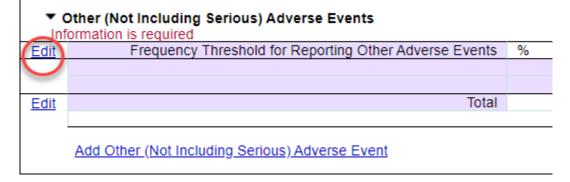

• Report at a threshold: Enter a number between 0 (no threshold; all events reported) and 5 (only events occurring in greater than 5% of participants in any Arm/Group are reported).

For example, a threshold of 5 percent indicates that all Other (Not Including Serious) Adverse Events with a frequency greater than 5 percent within at least one arm or comparison group are reported.

- Total Number Affected: Overall number of participants affected, for each arm/group, by at least one Other (Not Including Serious) Adverse Event(s) reported in the table. Adverse events reported in the table are those that occurred at a frequency exceeding the specified Frequency Threshold (for example, 5%) within at least one arm or comparison group
- Total Number At Risk: must be the number of participants who are assigned to the arm.
  If there is discrepancy, must be explained within the "Adverse Event Reporting
  Description" INCORRECT "0"

## Module 5 Limitations and Caveats (NOT required section)

Use this section to describe limitations of the trial

- "PI for this study is no longer with the institution and the relevant data have been destroyed."
- o "The underlying data are not available for accurately reporting the information"
- "Early termination leading to small numbers of subjects analyzed"
- "Technical problems with measurement leading to unreliable or uninterpretable data"
- The study was terminated and the PI has left the institution. Despite exercising all
  possible efforts to contact the original PI/study team members to obtain the data, the
  study PI refused to provide the collected data, and no data are available to be reported"
- "The study was terminated and the PI has left the institution. Despite exercising all possible efforts to contact the original PI and study team members to obtain the data, the study PI and study team members contact information could not be found, and no data are available to be reported"

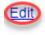

[Not Specified]

# Module 6 Certain Agreements and Results Point of Contact (required section)

This section describes agreements between the sponsor and Principal Investigator(s) on their rights to publish study results

**Step 1**: Click "Open" in the More Information and select "Edit" to open the Certain Agreements Section

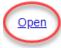

# More Information Certain Agreements [Relationship of Principal Investigator and Sponsor not specified.] Information is required

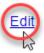

#### **Certain Agreements**

All Principal Investigators ARE employed by the organization sponsoring the study.

- Question 1: Are all Pls Employees of Sponsor?
  - o If yes, select "Yes" from the drop-down menu, no further questions
  - o If no, select "No" from the drop-down menu, and answer
- Question 2: Results Disclosure Restriction on PI(s)?
  - o If no, select "No" from the drop-down menu, no further questions
  - o If yes, select "Yes" from the drop-down menu and select the type of agreement from the radio buttons

**Step 2**: Click "Edit" to open the Results Point of Contact Section

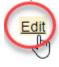

| Results Point of Contact |  |
|--------------------------|--|
| Name/Official Title:     |  |
| Organization:            |  |
| Phone:                   |  |
| Email:                   |  |

Enter name of the contact (usually the Responsible Party), organization name (usually UTSW) and contact phone and/or email

The person best able to provide scientific information about the clinical study results information should be entered as the Results Point of Contact.

#### **Edit Results Point of Contact**

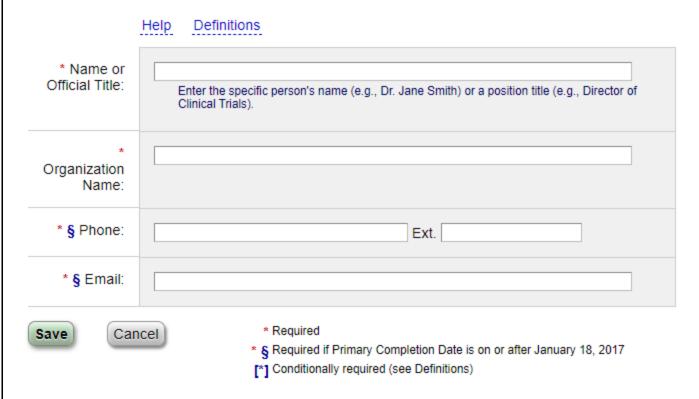

## Finalizing and Submitting Results to CT.gov

• Clear ALL red flags , errors Error , warnings Warning , and notes Notes

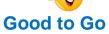

## **Not Ready to Go**

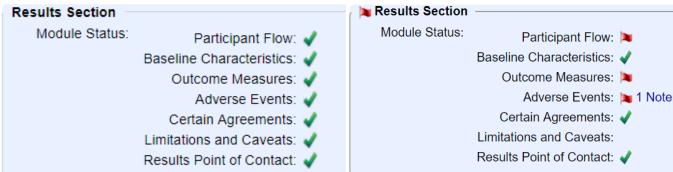

Perform spell-check by clicking on the "Spelling" link on the left top of the page
 Be sure to expand all acronyms within each section the record

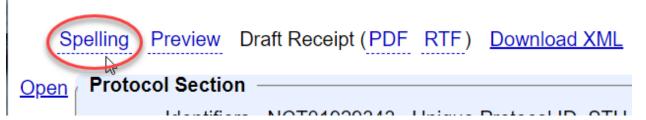

- Click on the green "Entry Complete"
- Responsible Party (PI) to review, approve and submit record to CT.gov
  - Click on the green "Approve" and "Release"

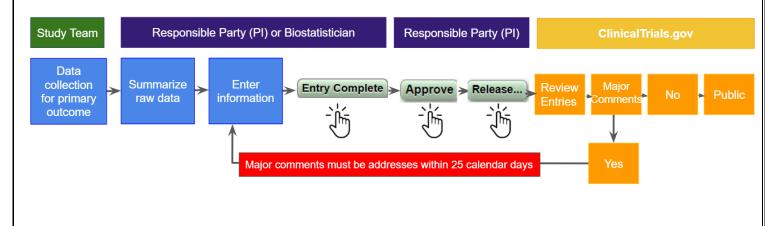

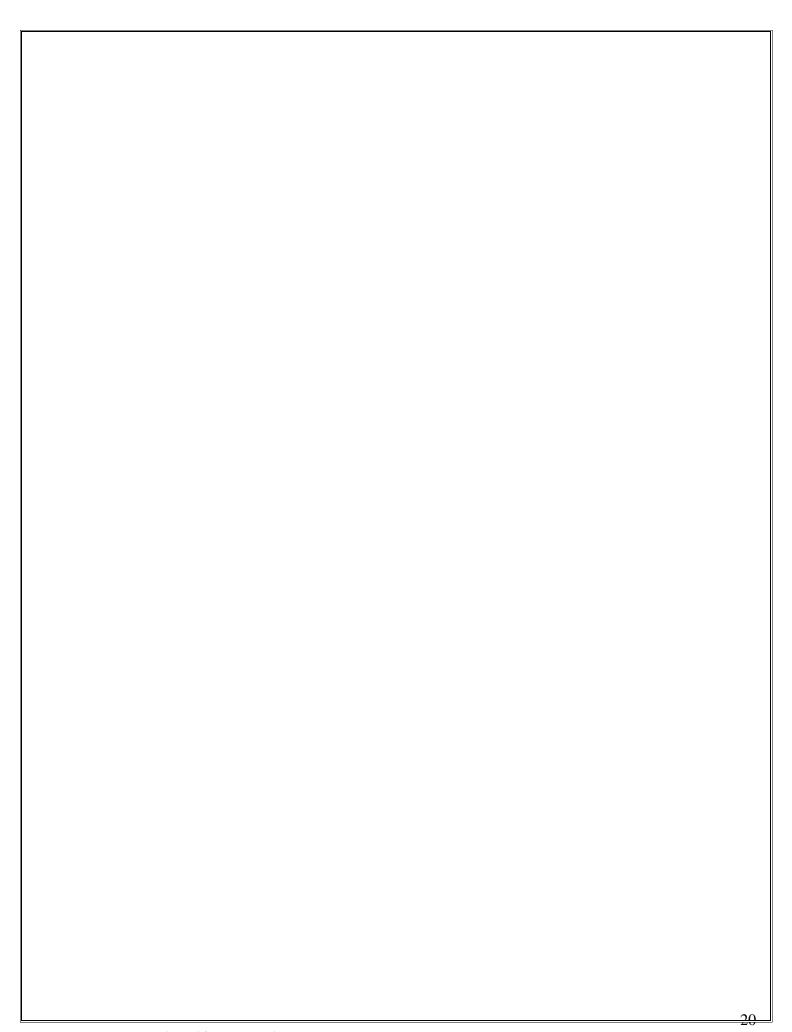